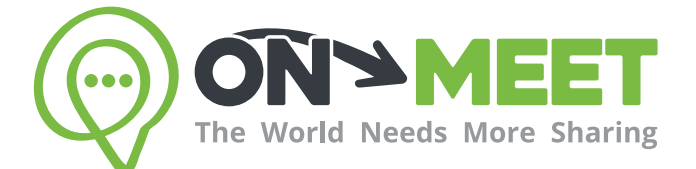

## Guía de Usuario

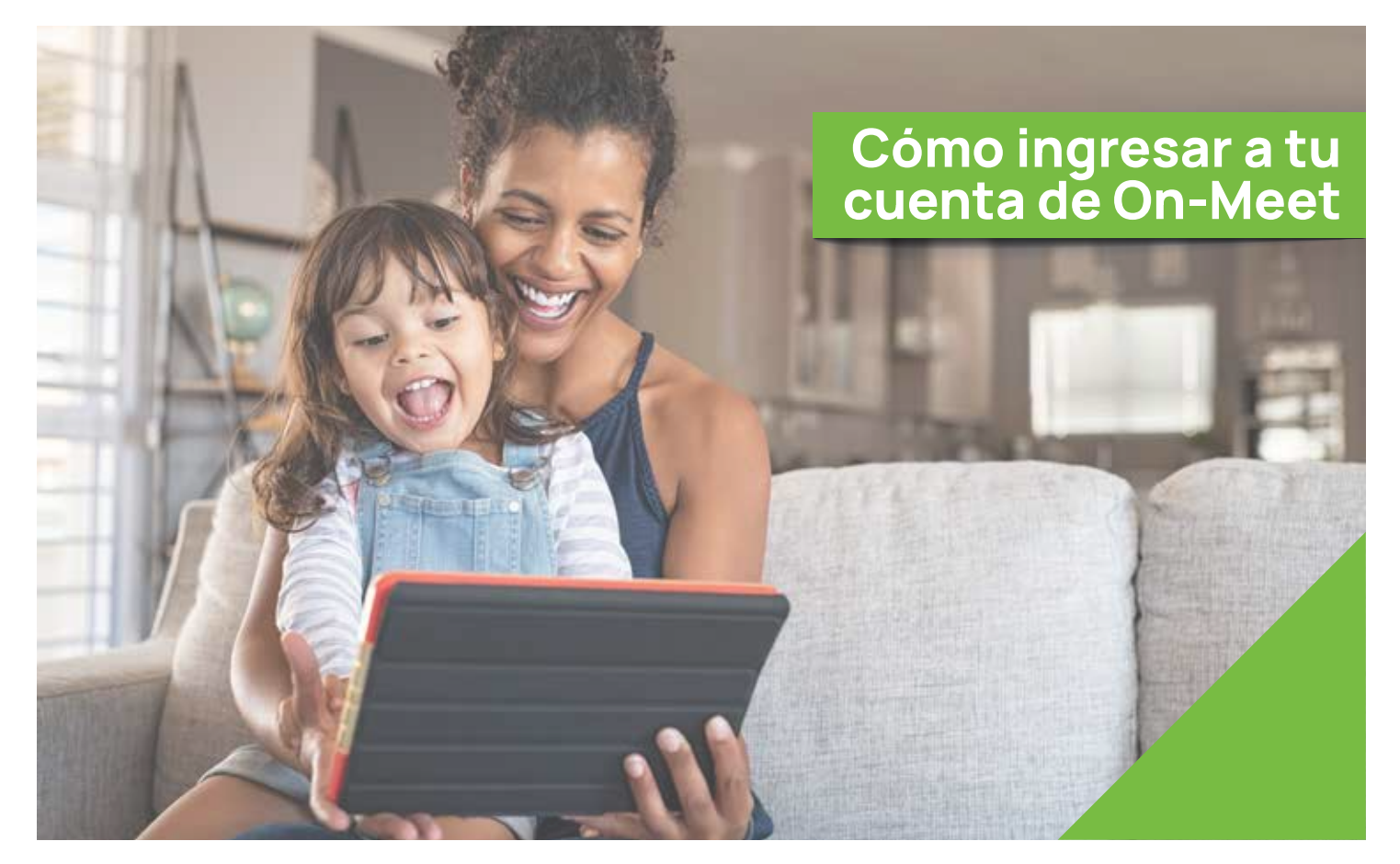

## Reúnete con quien<br>tú quieras cuando tú quieras

Fácil, Privado, Seguro y Gratis.

www.on-meet.com

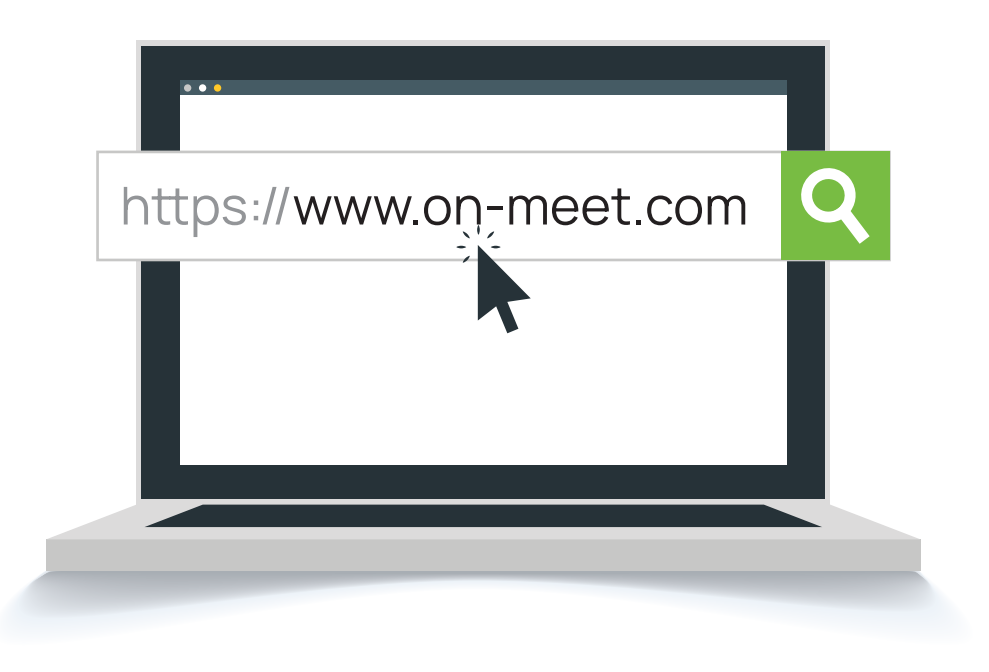

Presiona *Iniciar Sesión* en pantalla inicial de On-Meet

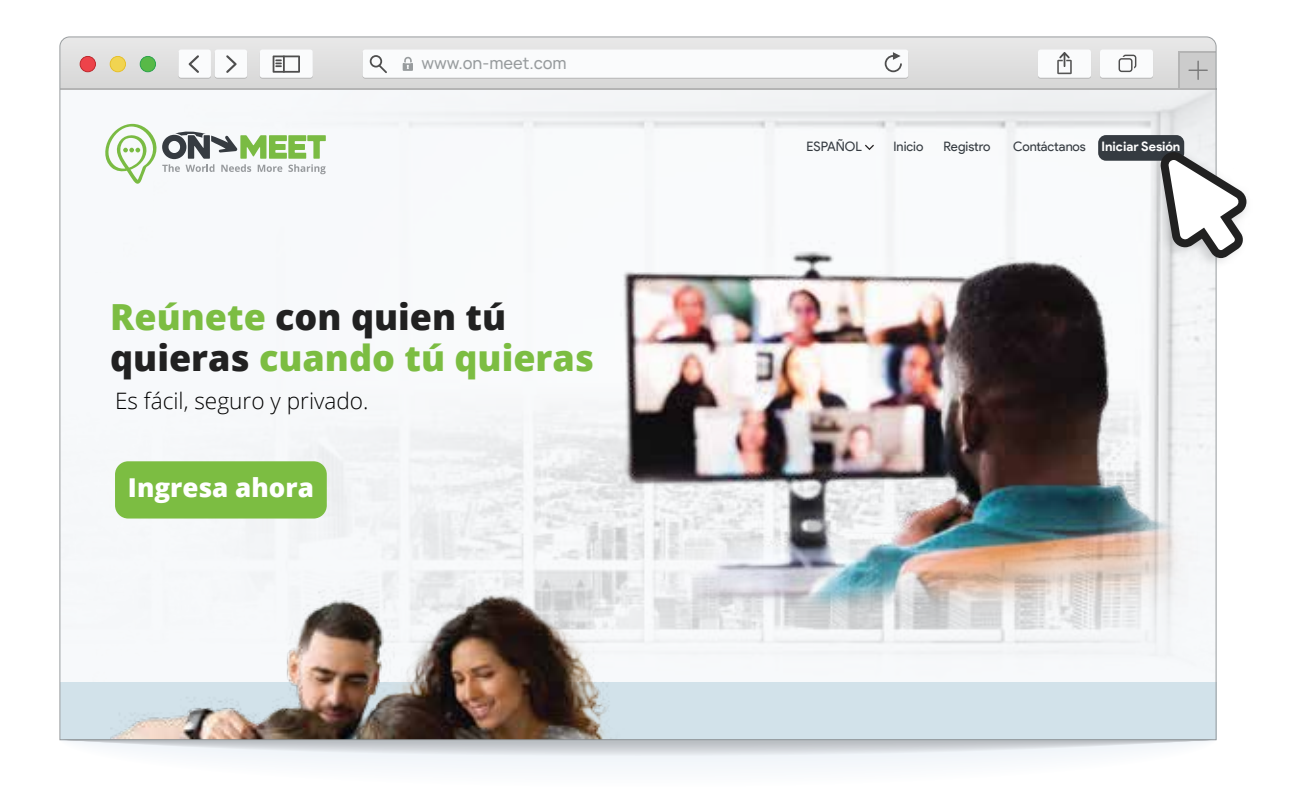

## 3 Ingresa tu email y contraseña

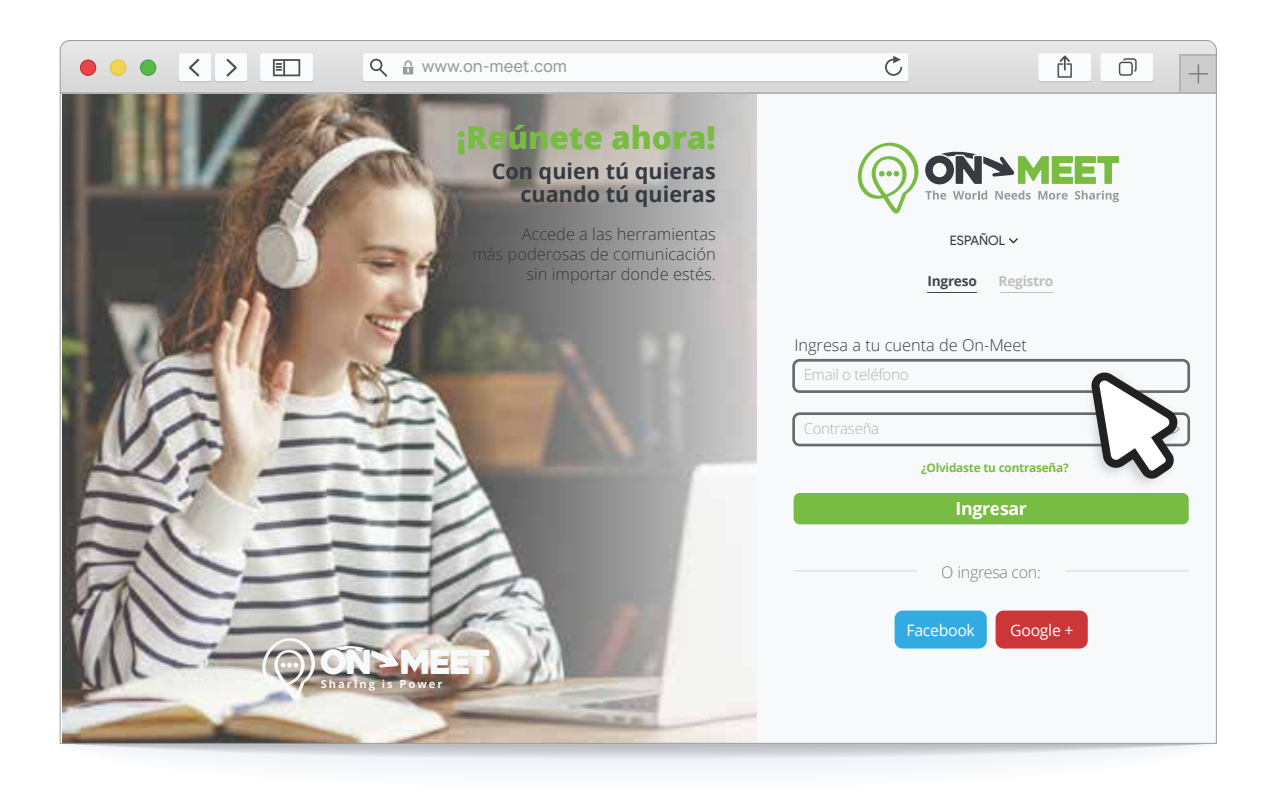

## 4 Presiona Ingresar para finalizar

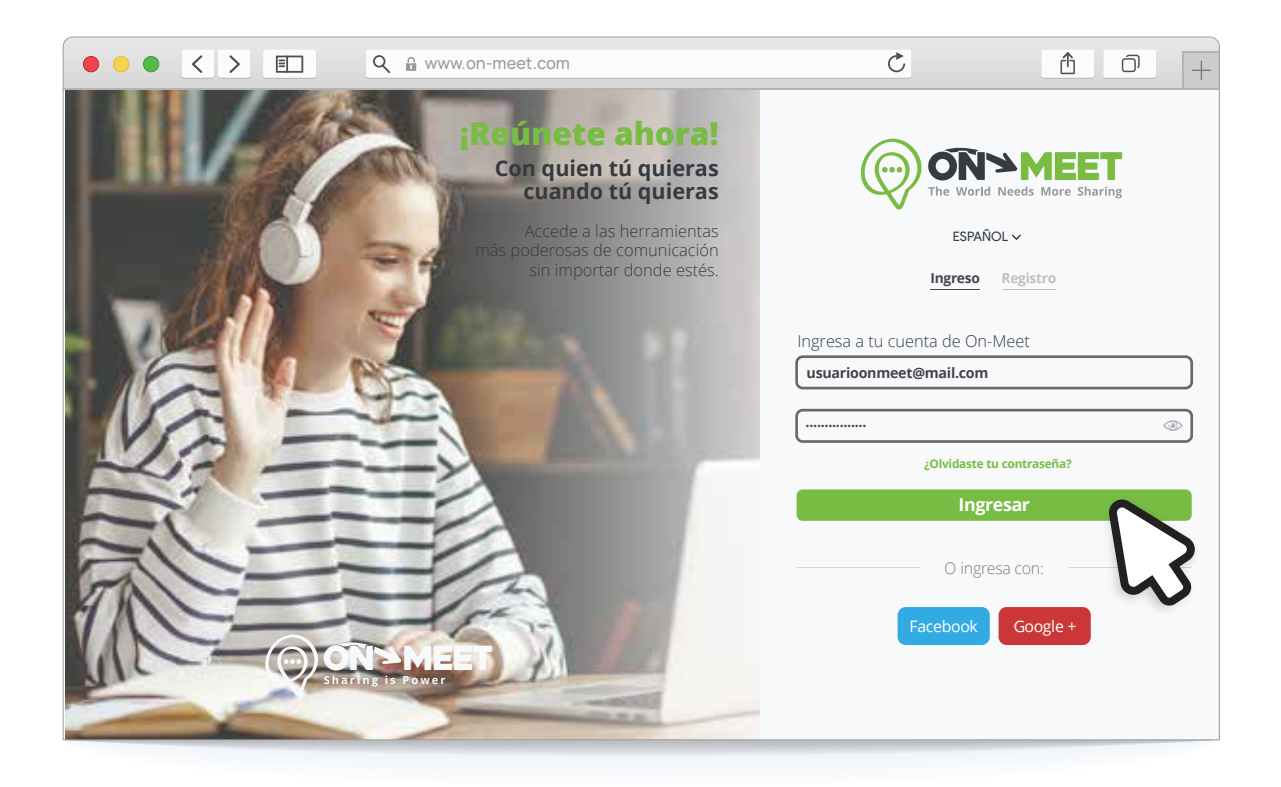